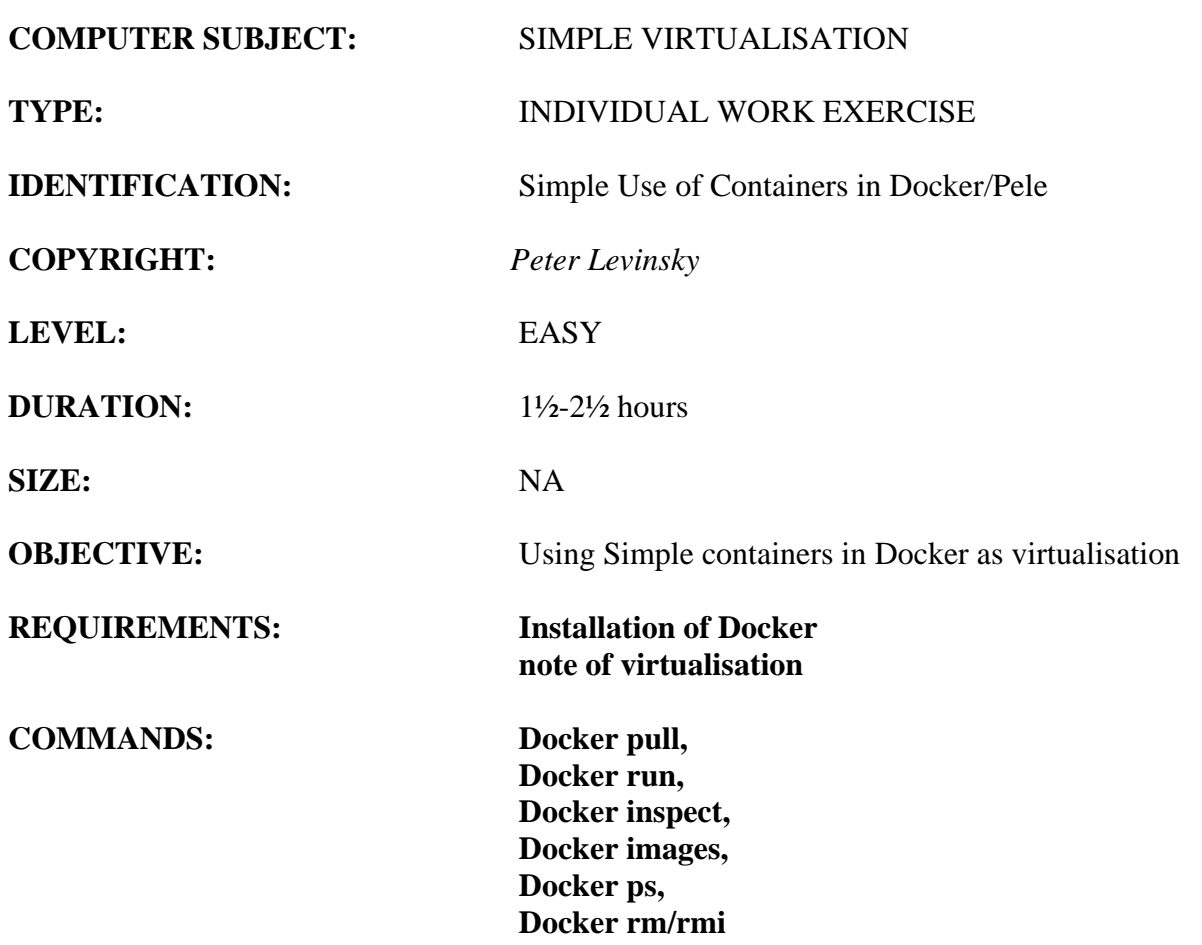

# IDENTIFICATION: Simple Use of Containers in Docker /Pele

# **Simple Use of Containers in Docker**

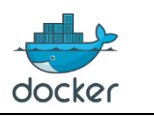

#### The Mission

We shall download, start and stop different containers / images and we shall investigate the virtualisation, the independency between different instances of running images (containers).

When we talk of **containers** then we mean the concept, but when we talk of **images** then we mean an actual implementation of a container – so the Docker commands work with images.

We will work with a simple image (container) of a Linux system named 'alpine'.

For additional background information, you can see / read these sources:

- Docker command reference manual <https://docs.docker.com/engine/reference/commandline/cli/>
- $\bullet$  3 videos
	- o General commands [https://www.youtube.com/watch?v=v](https://www.youtube.com/watch?v=v-sVpk8nxbA&list=PLtWgqZUXAsNhMnuVgkP-nIuuKrRHuVF4Q&index=4)[sVpk8nxbA&list=PLtWgqZUXAsNhMnuVgkP-nIuuKrRHuVF4Q&index=4](https://www.youtube.com/watch?v=v-sVpk8nxbA&list=PLtWgqZUXAsNhMnuVgkP-nIuuKrRHuVF4Q&index=4)
	- o Two connected videos of pulling and starting images
		- [https://www.youtube.com/watch?v=VHZd7CJBixc&list=PLtWgqZUXAsNh](https://www.youtube.com/watch?v=VHZd7CJBixc&list=PLtWgqZUXAsNhMnuVgkP-nIuuKrRHuVF4Q&index=5) [MnuVgkP-nIuuKrRHuVF4Q&index=5](https://www.youtube.com/watch?v=VHZd7CJBixc&list=PLtWgqZUXAsNhMnuVgkP-nIuuKrRHuVF4Q&index=5)
		- [https://www.youtube.com/watch?v=s0z\\_OazJNjU&list=PLtWgqZUXAsNh](https://www.youtube.com/watch?v=s0z_OazJNjU&list=PLtWgqZUXAsNhMnuVgkP-nIuuKrRHuVF4Q&index=6) [MnuVgkP-nIuuKrRHuVF4Q&index=6](https://www.youtube.com/watch?v=s0z_OazJNjU&list=PLtWgqZUXAsNhMnuVgkP-nIuuKrRHuVF4Q&index=6)

### *Assignment 1: Download an images*

You should open a terminal window (either a Command Prompt or a Windows PowerShell).

Type the command **docker images** – what do you see? (Try also **docker images --help**)

Now you should download the image of alpine – type the command **docker pull alpine**

Try the command again **docker images** – what do you see now?

*Assignment 2: Start and stop images* You stay in the terminal window.

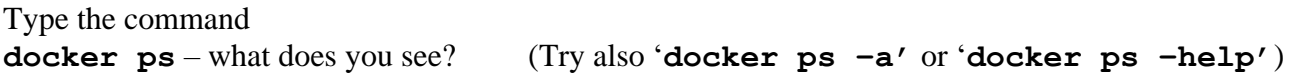

Then start the images **docker run –it alpine** (it=interactive terminal)

Open a new terminal window and type **docker ps** – what does you see now? **docker stop <<container-name :: Last column in docker ps command>>** (You can use the container ID – the first column)

Then try **docker ps –a** – what does you see now?

To remove a previous running image from the process-list (**ps –a**), then you should type: **docker rm <<container-name :: Last column in docker ps command>>** (You can use the container ID – the first column)

# *Assignment 3: Independencies between running images*

This assignment is to prove that different running images are independent of each other. You are to start two instances of the alpine image

```
Open one terminal window (command prompt / Windows PowerShell)
docker run -it --name image1 alpine (you can pick another name than image1)
```
Open another terminal window (command prompt / Windows PowerShell) **docker run -it --name image2 alpine** (you can pick another name than image2)

```
You can check your running process
docker ps -a -- note that your name of the images are now image1 + image2
```
Check the two running images, what are the network IP-address for image1 respectively image2. In a new terminal window type

**docker inspect image1** and **docker inspect image2**

Do they have the same IP-address?

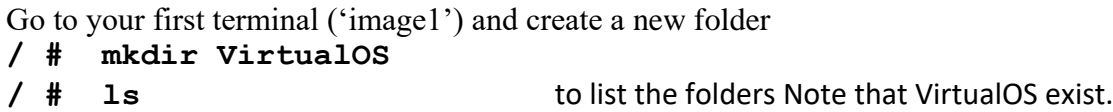

Go to your Second terminal ('image2') and check the folders

**/ # ls** Can you see the VirtualOS? Explain.

If you will stop and clean up your downloaded images:

In the first terminal window (image1) **/ # exit -** Do the same for the second terminal window (image2)

You can now remove them from the process-list using **docker rm image1** respectively **image2**

If you no longer need the alpine image, you can remove the image from your laptop **Docker rmi alpine** Note you cannot remove the image if it is showing in the process-list (do the **rm**-command)

Then try **Docker images** - are all images removed?

### *Assignment Extra A: Additional images*

You can try other images from the hub.docker.com (login to the site or use 'Kitematic') It could be MySQL, MongoDB, docker-mailserver or something else.